## *XXI Seminarium*

*ZASTOSOWANIE KOMPUTERÓW W NAUCE I TECHNICE' 2011* Oddział Gdański PTETiS *Referat nr 20*

# **NOWE STANOWISKA DYDAKTYCZNE DO NAUKI STEROWANIA CYFROWEGO Z WYKORZYSTANIEM UKŁADÓW PROGRAMOWALNYCH**

# **Krystyna Maria NOGA**

Akademia Morska, Katedra Automatyki Okrętowej, ul. Morska 81-87 81-225 Gdynia, tel: (058) 6901471, e-mail: jagat@am.gdynia.pl

**Streszczenie:** W artykule przedstawiono nowe stanowiska laboratoryjne, które są wykorzystywane w Katedrze Automatyki Okrętowej AM Gdynia do nauki sterowania cyfrowego z wykorzystaniem układów programowalnych i języka VHDL. Przedstawiono stanowisko z platformą mobilną, modelem domu mieszkalnego, robotem kroczącym, modelem alarmowym skarbca oraz system wprowadzania danych z klawiatury matrycowej. Stanowiska te są obecnie z powodzeniem wykorzystywane w czasie zajęć z techniki cyfrowej do nauki programowania w edytorze graficznym lub tekstowym, w środowisku Quartus, Max Plus Baseline II lub Web Pack.

**Słowa kluczowe:** sterowanie cyfrowe, układy programowalne, język VHDL.

#### **1. WSTĘP**

Wraz z rosnącą ilością zastosowań i popularnością układów programowalnych (PLD) zaistniała konieczność wprowadzenia tych układów do programu dydaktyki techniki cyfrowej. Sterowanie cyfrowe urządzeniami różnego rodzaju jest już dzisiaj powszechne. Sterowanie za pomocą układów programowalnych jest rozwiązaniem technicznym uzupełniającym dotychczas stosowane układy sterowania oparte na mikroprocesorach oraz modułach PLC. W porównaniu z układami mikroprocesorowymi układy programowalne powodują uproszczenie niektórych zadań sterowania. Nowoczesne układy PLD posiadają wiele uniwersalnych wejść i wyjść, ponadto czas przetwarzania informacji w tych układach jest ściśle określony.

W Katedrze Automatyki Okrętowej (KAO) Akademii Morskiej w Gdyni w ostatnim okresie wykonano szereg stanowisk laboratoryjnych, które umożliwiają studentom zapoznanie się z zasadami sterowania cyfrowego za pomocą układów programowalnych. Obiektami sterowanymi są modele dźwigu, windy, wciągarki, ramienia robota, koparki, pojazdu wielozadaniowego, człowieka-robota Robowisdom, robota kroczącego, suwnicy kontenerowej, skarbca, domu mieszkalnego, platformy mobilnej, silnika krokowwego, plotera. Modele te w większości zostały wykonane w ramach prac dyplomowych i częściowo opisane są w [1, 2, 3, 4]. Sterowanie modelami jest zrealizowane za pomocą układów CPLD EPM7 128SLC84-1, FPGA Cyclone II 2C35 firmy Altera, układu CPLD XC95108 lub XC2C256TQG144 firmy Xilinx. W KAO wykonano również już czwartą wersję zestawu uruchomieniowego (rys. 1). Programowanie układu EPM7128 realizowane jest w środowisku MAX+Plus II Baseline, udostępnionego w Internecie [5] oraz poprzez programator ByteBlasterMV dołączony do portu równoległego komputera. Do programowania układów firmy Xilinx

wykorzystywane jest środowisko WebPack, które jest również udostępnione w Internecie [6] i programator ZL11PRG-M. Natomiast do programowania układu Cyclone wykorzystano zestaw edukacyjny Altera-DE2 (Design and Education Board) [7] oraz środowisko Quartus.

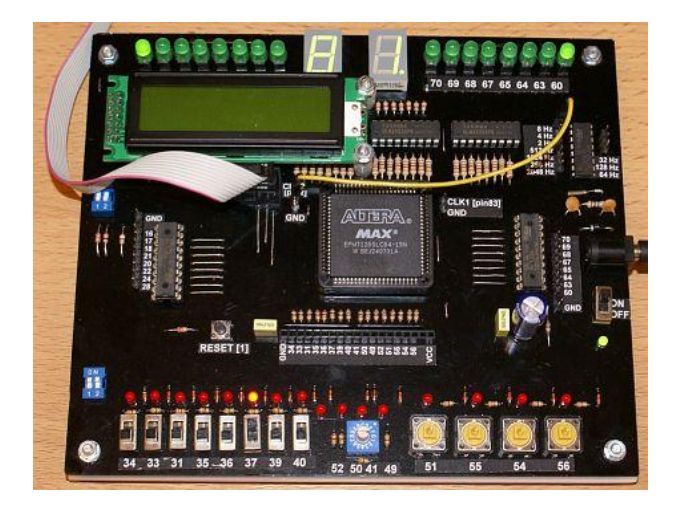

Rys. 1. Zestaw uruchomieniowy wykonany w KAO

Podstawową zaletą zbudowanego zestawu jest możliwość wykorzystania wejść i wyjść układu PLD, które zostały wyprowadzone na zewnątrz w postaci buforowanych i zabezpieczonych przed zwarciami uniwersalnych złącz. W zestawie zamontowany został również kwarcowy generator zegarowy, który generuje impulsy zegarowe o kilku częstotliwościach. W zestawie dostępnych jest 16 wejść / wyjść, dwa wejścia zegarowe, 16 wyjść z sygnalizacją stanu na diodach LED, dwa wyświetlacze 7-segmentowe i wyświetlacz LCD. Wejścia można wykorzystać wymiennie z wbudowanymi ośmioma przełącznikami, nastawnikiem szesnastkowym lub czterema przyciskami, które również znajdują się na płytce uruchomieniowej. Zadaniem studenta jest zaprojektowanie cyfrowego układu sterowania danym modelem oraz jego uruchomienie w systemie docelowym. Opis projektu może być wprowadzany w postaci graficznej lub może być utworzony w języku VHDL (Very High Speed Integrated Circuits Hardware Description Language).

#### **2. MODELE STEROWANIA**

\_\_\_\_\_\_\_\_\_\_\_\_\_\_\_\_\_\_\_\_\_\_\_\_\_\_\_\_\_\_\_\_\_\_\_\_\_\_\_\_\_\_\_\_\_\_\_\_\_\_\_\_\_\_\_\_\_\_\_\_\_\_\_\_\_\_\_\_\_\_\_\_\_\_\_\_\_\_\_\_\_\_\_\_\_\_\_\_\_\_\_\_\_\_\_\_\_\_\_\_\_\_\_\_\_\_\_\_\_\_\_\_\_\_\_\_\_\_\_\_\_\_\_\_\_\_

W pracy [1] przedstawiono pierwsze proste modele, tj. dźwig, koparkę, wciągarkę oraz człowieka-robota. Pozostałe modele są bardziej rozbudowane i bardziej zbliżone do

obiektów rzeczywistych. W dalszej części artykułu zostaną przedstawione wybrane modele.

# **2.1. Model domu mieszkalnego**

Model domu mieszkalnego (rys. 2) stanowi stanowisko laboratoryjne, na którym są testowane programy zaimplementowane w zestawie DE-2. Model domu powstał w celu pokazania możliwości sterowania podstawowymi układami funkcyjnymi. Zawiera on układ automatycznego otwierania okien i drzwi oraz układ oświetlenia pomieszczeń. Ponadto zawiera układ alarmowy przeciw włamaniowy, który obejmuje czujnik ruchu w pomieszczeniu oraz kontrolę otwarcia okien lub drzwi. Model posiada również układ kontroli temperatury, tj. czujnik, który po wykryciu przekroczenia nastawianej potencjometrem temperatury wywołuje alarm. Zbudowany model domu posiada parter o wymiarach 60x30x31cm oraz poddasze o wymiarach 60x30x24cm. Parter został podzielony na dwa równe pomieszczenia, tj. przedpokój oraz pokój. W pokoju usytuowano główną płytkę drukowaną z zasilaniem i elementami układów sterowanych. Ponadto umieszczono w nim płytkę z gniazdem IDC-40PIN, które służy do komunikacji z modułem DE-2 oraz potencjometr do ustawiania wartości progowej czujnika temperatury.

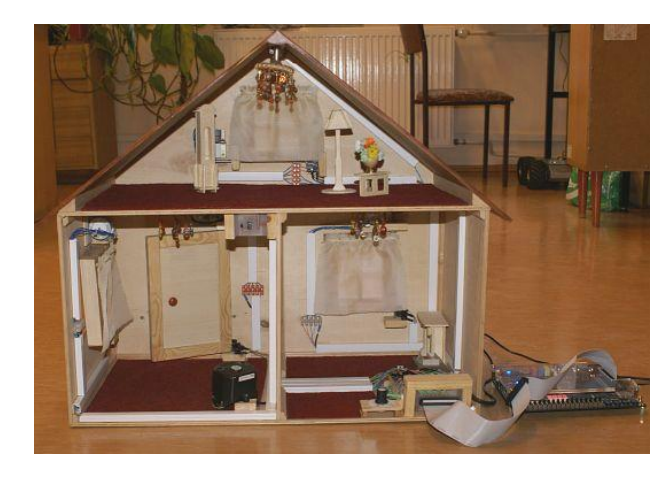

Rys. 2. Model domu – widok od tyłu

Elementy ruchome okien i drzwi otwierane są za pomocą przekładni zębatej ślimakowej. Okna posiadają na dłuższym boku przymocowany na stałe pręt, który zakończony jest metalowym kółkiem zębatym. Jako zawiasy zastosowano małe drewniane klocki z otworem wewnątrz. Mechanizm ten stanowi oś obrotu okna i napędzany jest za pomocą silników krokowych. Otwieranie lub zamykanie okna umożliwia przekładnia ślimakowa, która znajduje się na końcu metalowego kątownika mocującego silnik do ścian. W czasie ruchu, okno po dojściu do pozycji całkowitego zamknięcia lub otwarcia uaktywnia czujniki krańcowe.

Układ oświetlenia w modelu składa się z pięciu zainstalowanych punktów, są to trzy lampy sufitowe w przedpokoju, pokoju i na poddaszu oraz dwie lampy stojące przy głównym wejścia do domu. Dodatkowo w przedpokoju do załączenia oświetlenia, oprócz przełącznika, wykorzystano czujnik ruchu, który po wykryciu obecności człowieka w tym pomieszczeniu załącza oświetlenie na około 5 sekund. Po upływie tego czasu i nie wykryciu żadnego ruchu oświetlenie wyłącza się automatycznie. Sterowanie elementami modelu odbywa się poprzez ręczne zadawanie poleceń, za pomocą przełączników i przycisków znajdujących się na module edukacyjnym Altera DE-2.

#### **2.2. Kroczący robot**

Kolejnym modelem zbudowanym w KAO jest czteronożny robot kroczący (rys. 3), który komunikuje się z komputerem za pomocą łącza radiowego. Każde ramię robota składa się z dwóch przegubów, przy czym każdy z nich poruszany jest oddzielnym serwomechanizmem. Informacje o kącie wychylenia serwomechanizmu (o szerokości impulsów w modulacji PWM), podawanego na linię sterującą serwomechanizmu, sterownik otrzymuje z mikrokontrolera ATmega8. Ramę robota wyposażone jest w tuleje dystansowe, na których opiera się robot podczas wykonywania kroków. W celu zwiększenia możliwości mobilnych robota przewidziano dwa rodzaje kroków. W krokach pierwszego rodzaju robot podczas ruchu opiera się na dystansach zamontowanych na spodzie korpusu. Natomiast w krokach drugiego rodzaju robot opiera się na zaokrąglonych końcówkach ramion. Układ sterowania zawiera mikrokontrolery ATMega8 i ATtiny 2313 oraz układ programowalny CPLD EPM7128SLC84. Robot wyposażony jest w czujniki dźwięku, odległości, światła, naładowania baterii, przetwornik piezoelektryczny i wyświetlacz LCD.

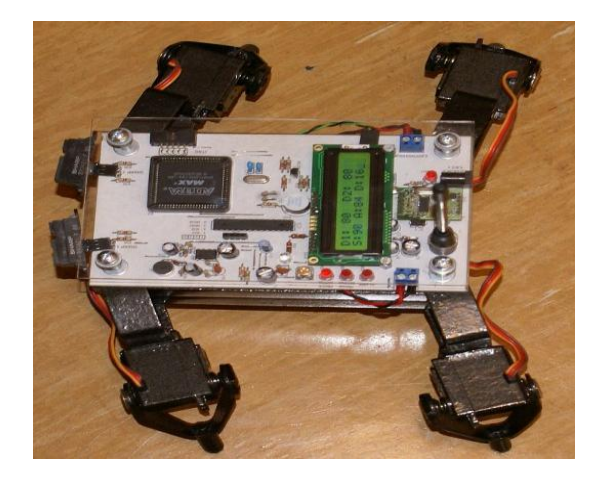

Rys. 3. Kroczący robot

W skład zbudowanego robota, oprócz konstrukcji mechanicznej oraz układów wykonawczych, wchodzą także układy elektroniczne, które zawierają układ zasilania, sterownik serwomechanizmów oraz płytę główną robota. Do budowy robota wykorzystano osiem serwomechanizmów HX12K firmy HexTronik. Jeden serwomechanizm odpowiada za ruch w płaszczyźnie poziomej, drugi w pionowej. Układ sterowania ruchem robota może pracować w jednym z trzech trybów:

- praca autonomiczna robot pracuje zgodnie z algorytmem zaimplementowanym w układzie CPLD, jest to tryb załączany wraz z podaniem zasilania,
- sterowanie zdalne ruchy robota wykonywane są na podstawie rozkazów wydawanych przez użytkownika, jest to możliwe dzięki specjalnie zbudowanemu, w środowisku Delphi, interfejsowi,
- praca serwisowa umożliwia ona wstępne ustawienie serwomechanizmów.

Robot posiada możliwość sygnalizacji stanów, w jakich się znajduje. Możliwa jest sygnalizacja dźwiękowa, którą umożliwia zainstalowany przetwornik piezoelektryczny oraz sygnalizacja świetlna za pomocą diod LED. Możliwa jest sygnalizacja komunikacji z komputerem, niskiego poziomu naładowania akumulatora, natrafienia na przeszkodę, przejście systemu sterowania w tryb serwisowy lub pracy zdalnej. Do sterowania układami sygnalizacji stanów robota został wykorzystany mikrokontroler ATtiny2313 firmy Atmel, przy czym oprogramowanie przygotowano w środowisku Bascom AVR.

Transmisja radiowa pomiędzy robotem a komputerem odbywa się poprzez modemy radiowe CC1000PP. W modemie zastosowano modulację FSK, natomiast bity przedstawione są w kodzie Manchester. Po stronie robota modem zintegrowany jest z płytą główną, natomiast po stronie komputera znajduje się urządzenie podłączone do portu USB. Zastosowano protokół komunikacyjny, który pozwala na wymianę informacji w obydwu kierunkach i zabezpiecza przed powstaniem ewentualnych błędów. Wymiana informacji w trybie half – duplex przebiega z prędkością 9600 bit/s, co w zupełności wystarcza do wydawania poleceń i płynnej rejestracji stanu robota.

### **2.3. System alarmowy skarbca**

W KAO na potrzeby zajęć dydaktycznych zbudowano także system alarmowy skarbca (rys. 4). W modelu, w części chronionej zamontowano profesjonalne czujniki alarmowe i telefon GSM, natomiast w części sterującej układy sterujące oraz mechanizm otwierania drzwi.

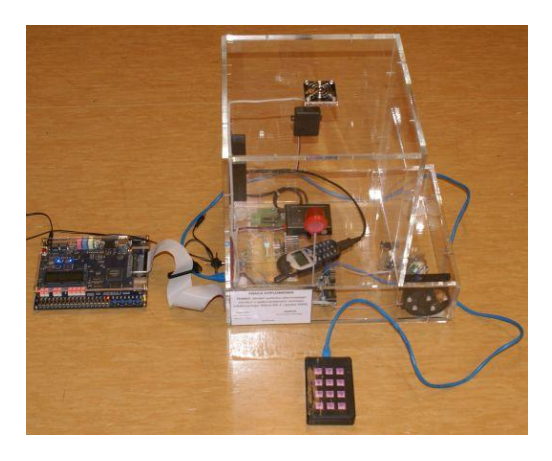

Rys. 4. Model skarbca

Model skarbca został wyposażony w układy, które odpowiadają za prawidłowe funkcjonowanie całego modelu. Jednym z układów jest płytka drukowana z zamontowanym złączem 40 pinowym, za pomocą którego połączono model skarbca z zestawem DE-2. Na tej płytce znajdują się tranzystory, które odpowiadają za sterowanie sygnałem optyczno-akustycznym i wentylacją wewnątrz skarbca. Ze złącza 40-pinowego są wyprowadzone wszystkie sygnały wejściowe i wyjściowe, tj. z czujki sejsmicznej, czujki mikrofalowej, czujki PIR (reagującej na zmiany promieniowania podczerwieni), sygnały do sterowania silnikiem krokowym ON/OFF, sygnały odpowiadające za powiadomienie GSM, sygnalizator optyczno – akustyczny, sygnały z krańcówek drzwiowych. Kolejnym układem zamontowanym w modelu skarbca jest płytka drukowana odpowiedzialna za sterowanie silnikiem krokowym, którego zadaniem jest otwieranie i zamykanie drzwi . Zamontowane są na niej 3 tranzystory, oraz dwa przekaźniki. Dwa tranzystory odpowiadają za sterowanie przekaźników. Jeden z przekaźników odpowiada za sterowanie ruchem silnika krokowego start/stop, natomiast drugi odpowiada za wybór kierunku otwierania drzwi. Trzeci tranzystor jest wykorzystany do sterowania oświetleniem skarbca. Następnym układem zamontowanym w modelu skarbca jest moduł GSM. W modelu skarba zamontowano również układ sterownika silnika krokowego który odpowiada za ruch drzwi

w zadanym kierunku, tj. lewo/prawo z regulowaną płynnie prędkością.

## **2.4. Model mobilnej platformy**

Model mobilnej platformy (rys. 5) składa się z modelu pojazdu (1) wraz z układem sterowania, odbiornika radiowego (2) komunikującego się z komputerem PC poprzez łącze RS232, programatora ZL11PRG (3) oraz komputera z oprogramowaniem WebPack ISE i wyposażonym dodatkowo w specjalnie przygotowany, w środowisku Delphi, interfejs do rysowania trajektorii pojazdu na monitorze PC.

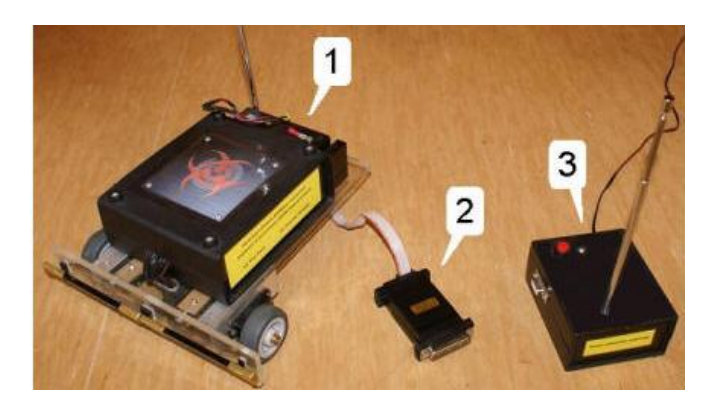

Rys. 5. Model mobilnej platformy

Podwozie modelu zostało wykonane ze szkła akrylowego, do którego przymocowano trójkołowy układ lokomocji. Na górze mobilnej platformy został umieszczony układ sterujący wraz z akumulatorem zasilającym. Na przedniej listwie znajdują się trzy czujniki dotykowe, które zbierają informacje o przeszkodach znajdujących się na drodze poruszającego się obiektu. Tylne koło jest kołem swobodnym, nie napędzanym, pełni ono jedynie rolę podparcia. Natomiast dwa przednie koła są stałe. Są one napędzane dwoma niezależnymi silnikami, które wykonano na bazie przerobionych serwomechanizmów. Platforma może poruszać się we wszystkich kierunkach. Obiekt ten wyposażono również w czujniki, które zbierają informacje o pracy układu. Rolę czujników pełnią dwa transoptory szczelinowe umieszczone przy silnikach napędzających. Dokonują one pomiaru obrotów silników, co umożliwia określenie położenia obiektu. Wykrywają one także przeszkody występujące na trasie modelu., Występujący w układzie sygnał sprzężenia zwrotnego umożliwia autonomiczną pracę obiektu.

Do sterowania modelem wykorzystano 11 sygnałów wyprowadzonych z układu CPLD. Cztery sygnały odpowiadają za sterowanie silnikami, po dwa na każdy serwomechanizm. Jeden z sygnałów odpowiada za załączanie napięcia zasilania napędu, natomiast drugi za zamianę kierunku obrotów. Pozostałe siedem sygnałów wykorzystano do pracy czujników. Trzy sygnały zbierają informacje z czujników dotykowych. Kolejne cztery odpowiadają za pracę czujników pomiaru obrotów, po dwa na każdy transoptor, przy czym jeden z sygnałów załącza zasilanie, natomiast drugi odbiera impulsy określające obroty silnika. Możliwa jest praca obu silników jednocześnie oraz nagła zmiana kierunku obrotów bez konieczności stosowania przerw między kolejnymi sekwencjami ruchu. Dodatkowo obiekt wyposażono w akumulator Sunnyway SW613 (6V, 1.3Ah); umożliwia on pracę modelu przez czas do jednej godziny. Na podstawie danych wysłanych drogą radiową z układu sterowania do odbiornika, podłączonego do komputera, możliwe jest wykreślanie trajektorii ruchu. Interfejs obsługujący rejestrację trajektorii został zrealizowany w środowisku Delphi. Trajek-

toria rysowana jest w postaci linii łączących punkty charakterystyczne, które wyznaczają zmianę kierunku ruchu obiektu. W zależności od programu sterującego, w odpowiednich chwilach czasu, bądź w momencie wykrycia przeszkody nadawana jest informacja o współrzędnych położenia obiektu. Informacje te odbierane są przez odbiornik, następnie są one dekodowane w programie i zapisywane w polu historii ruchów. Trajektoria zapisywana jest w postaci mapy bitowej o maksymalnej rozdzielczości 600x600 pikseli. Informacje wysyłane drogą radiową są odbierane przez odbiornik, a następnie dalej przesyłane do komputera za pomocą interfejsu RS232. Możliwości transmisyjne modułów nadajnika i odbiornika narzucają ustawienia portu COM. Dane są przezyłane z prędkością 2400 bps w paczkach po 8 bitów z jednym bitem stopu.

## **2.5. System wprowadzania danych z klawiatury matrycowej**

System wprowadzania danych został przedstawiony na rysunku 6. Składa się on z płytki startowej oraz klawiatury matrycowej, które zostały umieszczone na wspólnej podstawie. Klawiatura połączona jest z płytką uruchomieniową za pomocą taśmy przewodzącej. Stanowisko pozwala na poznanie możliwości układu programowalnego XC2C256 TQG144 firmy Xilinx. Do jego zaprogramowania i konfiguracji służy pakiet WebPack. Do układu programowalnego dołączone jest zasilanie, elementy wejściow, tj. generator sygnału zegarowego, klawiatura oraz przyciski. Do portów pełniących rolę wyjść przyłączone są, poprzez bufory wyjściowe, diody i zespół wyświetlaczy 7-segmentowych. Ponadto bezpośrednio dołączono gniazda interfejsu robota i gniazdo klawiatury. Do budowy systemu wprowadzania danych wykorzystano standardową klawiaturę matrycową, stosowaną w urządzeniach przemysłowych. Jest to tzw. klawiatura 4 x 9, posiada ona cztery kolumny i dziewięć wierszy. Zastosowana klawiatura posiada 34 klawisze wykonane w oparciu o tłoczone membrany stykowe zamknięte w pięciu hermetycznych warstwach. Stanowisko laboratoryjne współpracuje z modelem robota Robowisdom [1]. Aby umożliwić połączenie stanowiska z interfejsem modelu robota, na płytce uruchomieniowej zaprojektowano gniazdo dostosowane do kabla połączeniowego interfejsu, tj. standardowe czterdziesto – pinowe złącze IDE (Integrated Drive Electronics), które jest stosowane w komputerach. W gnieździe tym, dostępnych jest 36 portów I/O układu programowalnego, masa układu oraz zasilanie +3,3V. Liczba dostępnych portów została celowo zwiększona (do sterowania modelem wystarczy 12 wyjść), aby nie ograniczać możliwości późniejszej rozbudowy stanowiska laboratoryjnego. Układ XC2C256 konfigurowany jest za pomocą interfejsu JTAG. Do przyłączenia programatora służy standardowe gniazdo ISP (In System Programming) zamontowane na płytce uruchomieniowej.

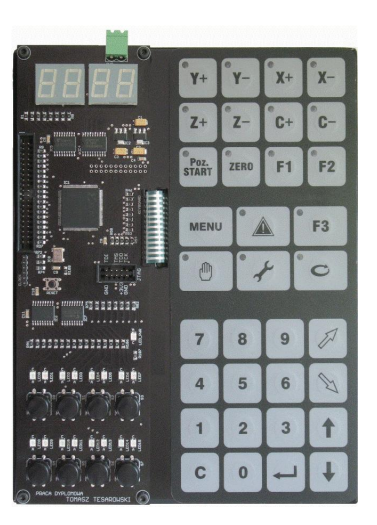

Rys. 6. Zestaw uruchomieniowy

# **3. WNIOSKI KOŃCOWE**

Opracowane e modele cieszą się znacznym zainteresowaniem wśród studentów, urozmaicają one naukę. Studenci są zainteresowani wykonaniem, w ramach prac dyplomowych, kolejnych modeli. Należy wspomnieć, że omówione modele zostały przedstawione również na stronie [8]. Sterowanie przy pomocy układów programowalnych cechuje duża elastyczność, łatwość dostosowania architektury modułu do wymagań aplikacji, prawie optymalne wykorzystanie zasobów sprzętowych, w stosunku do potencjalnych możliwości niska cena, duża szybkość, możliwość wielokrotnego przeprogramowywania układu bez degeneracji jego struktury, krótki czas rekonfiguracji układu.

# **4. BIBLIOGRAFIA**

- 1. Noga K. M., Radwański M. Our Stations for Teaching Programmable Devices, Innovations in E-learning, Instruction Technology, Assessment and Engineering Education, edited by M. Iskander, Polytechnic University, USA, Springer 2008, pp 268-273, ISBN 978-1-4020- 8738-7
- 2. Noga K. M., Radwański M. Modern improvements in the digital logic laboratory, Technological Developments in Networking, Education and Automation, edited by M. Iskander, USA, Springer 2010, pp 109 - 114, ISBN 978-90-481-9150-5
- 3. Noga K. M, Radwański M. Sterowanie wybranymi modelami za pomocą układów programowalnych, XI Konferencja AESSiŁ, Gdynia, 2007, Zeszyty Naukowe AMW, str. 309 – 316
- 4. Noga K. M., Radwański M. Nauczanie układów programowalnych w KAO, Zeszyty Naukowe AM, Gdynia 2006, str. 132 – 147
- 5. [http://www.altera.com](http://www.altera.com/)
- 6. [http://www.xilinx.com](http://www.xilinx.com/)
- 7. DE2 Development and Education Board User, 2006
- 8. http://www.am.gdynia.pl/ ~jagat

# **NEW LABORATORY STANDS FOR TEACHING DIGITAL CONTROL WITH THE USE OF PROGRAMMABLE DEVICES**

**Key-words**: programmable logic devices, digital controlling, VHDL

This paper presents examples of applications for several models controlled by programmable logic devices (PLDs). During digital logic laboratory sessions students create control systems for models and realize particular assignments with application of PLDs. The purpose of laboratory sessions is to familiarize students with programming in VHDL language and software environments designed for PLD.